### <span id="page-0-0"></span>Hiter štart v uporabo HPC-RIVR Maister Quick start user guide HPC-RIVR Maister (Slovenian version)

Aleš Zemljak

February 25, 2020

Aleš Zemljak [Hiter štart v uporabo HPC-RIVR Maister](#page-44-0)

Ð

イモト

Ε

## **Outline**

Aleš Zemljak [Hiter štart v uporabo HPC-RIVR Maister](#page-0-0)

メロメ メタメ メミメ メミメ

 $2990$ 高。

[Dostopa in uporaba](#page-8-0) [Prilagojena izvajalna okolja](#page-31-0) [Zaključek](#page-41-0)

### <span id="page-2-0"></span>HPC-RIVR

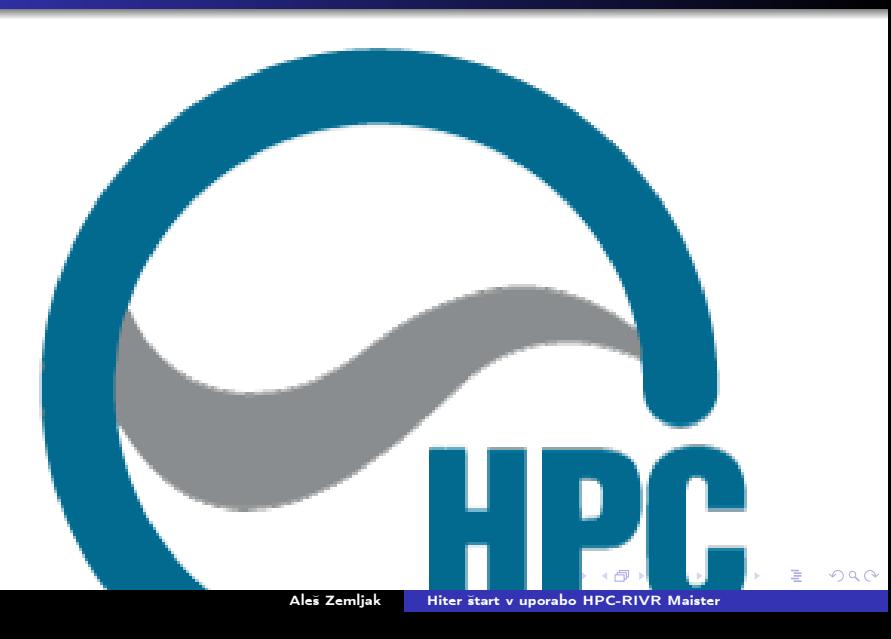

[Konzorciji](#page-2-0)

[Dostopa in uporaba](#page-8-0) [Prilagojena izvajalna okolja](#page-31-0) [Zaključek](#page-41-0)

[Konzorciji](#page-2-0)

## HPC-RIVR Članice

#### **HPC RIVR @ UM**

Prototipni HPC

Postavljen za namen razvoja in testiranja sistemskih in programskih rešitev za osnovno vozlišče.

**HPC RIVR @ FIŠ** 

Omogoča poljubne možnosti rekonfiguracije in testiranja raznovrstnih HPC rešitev.

Prenos naiboliših in stabilnih rešitev prek zmoglijve omrežne opreme visoke propustnosti (vsaj 100 Gbps)

**HPC RIVR @ IZUM** Primarni HPC

Zagotavlja stalno razpoložljivo visoko zmogljivost računanja in obdelave ter shranjevanje podatkov za vse uporabnike.

Oddaljeni dostop in podatkovni prostor

Zmogljiva terminalska oprema in podatkovni prostor za hitro povezavo in uporabo HPC RIVR @ IZUM in HPC RIVR @ UM.

V povezavi s povečanjem osnovne omrežne hitrosti v Sloveniji.

### Figure: Članice konzorcija HPC RIVR in njihove vloge

 $\leftarrow$   $\Box$ 

何 ▶ ヨ ヨ ▶ ヨ ヨ ▶

重

[Dostopa in uporaba](#page-8-0) [Prilagojena izvajalna okolja](#page-31-0) [Zaključek](#page-41-0)

[Konzorciji](#page-2-0)

### SLING

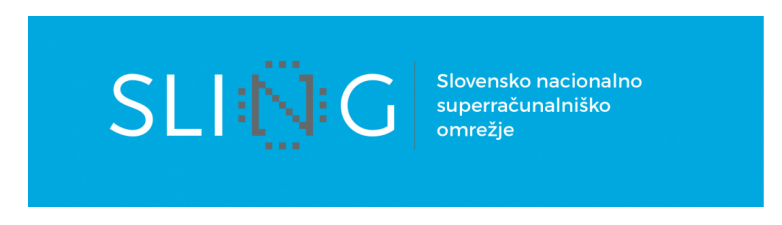

#### Figure: Slovenska Nacionalna Superračunalniška Mreža

### SLING Splet, Primeri, Dostop

- <https://www.sling.si>
- <https://doc.sling.si>

4日)

All is

 $\mathcal{A} \cong \mathcal{B} \times \mathcal{A} \cong \mathcal{B} \times \mathcal{B}$ 

 $299$ 

Ε

[Konzorciji](#page-2-0)

[Dostopa in uporaba](#page-8-0) [Prilagojena izvajalna okolja](#page-31-0) [Zaključek](#page-41-0)

# SLING Članice

- UM
	- Maister
- ARNES
	- a lost
- o IJS
	- Atos, SiGNET, NSC, CIPKEBIP
- UNG
	- Zorro
- **ARCTUR** 
	- Arctur1, Arctur2 (komercialno)
- o KI
	- ARC
- FS UL
	- HPCFS
- FIŠ
	- Rudolf

 $\leftarrow$ 

 $2990$ 

重

 $\mathbf{b}$ メ ヨ ト

∍

[Dostopa in uporaba](#page-8-0) [Prilagojena izvajalna okolja](#page-31-0) [Zaključek](#page-41-0)

[Konzorciji](#page-2-0)

### Zgradba SLING superračunalniške gruče

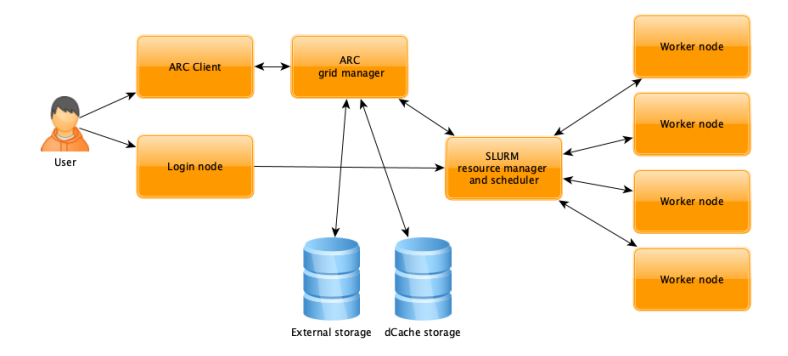

#### Figure: Komponente SLING superračunalniške gruče

4日)

All is -4

 $A \equiv \mathbb{R} \cup A \equiv \mathbb{R}$ 

 $\equiv$ 

 $QQ$ 

[Dostopa in uporaba](#page-8-0) [Prilagojena izvajalna okolja](#page-31-0) [Zaključek](#page-41-0)

[Konzorciji](#page-2-0)

## Pravila

### Dostop do Maistra

- **•** Na voljo slovenskim raziskovalnim ustanovam in njihovim raziskovalcem
- <sup>2</sup> \*Ustanove in posamezniki, ki niso del UM, se morajo za neposredni dostop do SLURM-a, prvo povezati v omrežjem UM
	- preko Virtualnega zasebnega omrežja (VPN)

←□

重ね  $\rightarrow$   $\pm$   $\rightarrow$  Ε

[Dostop](#page-8-0) [Uporaba](#page-14-0) [Upravljanje podatkov](#page-30-0)

### <span id="page-8-0"></span>Načini dostopa do superračunalniške gruče

- Vse SLING superračunalniške gruče podpirajo vmesno programje ARC
- Neposreden dostop do SLURM preko vstopnih vozlišč
	- **4** Maister
		- **•** rmaister.hpc-rivr.um.si

### Pridobite svoj račun SLING vzajemne prijave (SSO) za neposreden dostop

- iz službenega naslova (raziskovalne ustanove) pošljite prošnjo na "HPC podporo"
	- <mailto:hpc.podpora@um.si>
- **SLING SSO FreeIPA strežnik** 
	- <https://fido.sling.si>

[Dostop](#page-8-0) [Uporaba](#page-14-0) [Upravljanje podatkov](#page-30-0)

### Zgradba, struktura in sistemska PO gruče Maister

#### Omrežja

- 100Gbit/s Ethernet omrežje
- 100Gbit/s Infiniband omrežje (z nizko zakasnitvijo)
	- samo omejeno število vozlišč (dpcn in gpu)

### Splošnonamenski strežniki

- glavno vozlišče (head node)
	- upravljanje, SLURM, ARC
- **•** strežniki virtualizacijskih okolij
- virtualni strežniki
	- vstopna vozlišča rmaister.hpc-rivr.um.si
		- SSH dostop za uporabnike gruče
	- idr.

[Dostop](#page-8-0) [Uporaba](#page-14-0) [Upravljanje podatkov](#page-30-0)

### Zgradba, struktura in sistemska PO gruče Maister

#### Delovna vozlišča

- **e** Fedora Core 30
- dostop možen samo preko SLURM vrste

 $\leftarrow$ 

 $2990$ 

Ε

モミメ

[Dostop](#page-8-0) [Uporaba](#page-14-0) [Upravljanje podatkov](#page-30-0)

### Zgradba, struktura in sistemska PO gruče Maister

#### Delovna vozlišča

- **e** Fedora Core 30
- dostop možen samo preko SLURM vrste

#### Običajna - cn[01-48]

. "samo" 100Gbit/s Ethernet povezava

#### Dvojno povezana - dpcn[01-28]

- 100Gbit/s Ethernet povezava
- 100Gbit/s Infiniband povezava

 $\leftarrow$ 

重ね ス 草 ト

[Dostop](#page-8-0) [Uporaba](#page-14-0) [Upravljanje podatkov](#page-30-0)

### <span id="page-12-0"></span>Zgradba, struktura in sistemska PO gruče Maister

#### Delovna vozlišča

- **e** Fedora Core 30
- dostop možen samo preko SLURM vrste

#### Grafična vozlišča - gpu[01-06]

- 4x nVidia Tesla V100 32G
	- 5120 jeder
	- 32GB pomnilnika
- 100Gbit/s Ethernet povezava
- 100Gbit/s Infiniband povezava

 $\leftarrow$ 

 $\lambda$  =  $\lambda$ 

[Dostop](#page-8-0) [Uporaba](#page-14-0) [Upravljanje podatkov](#page-30-0)

### <span id="page-13-0"></span>Zgradba, struktura in sistemska PO gruče Maister

#### Delovna vozlišča

- **•** Fedora Core 30
- dostop možen samo preko SLURM vrste

### Grafična vozlišča - gpu[01-06]

- 4x nVidia Tesla V100 32G
	- 5120 jeder
	- 32GB pomnilnika
- 100Gbit/s Ethernet povezava
- 100Gbit/s Infiniband povezava

#### Strežniki za podatkovno shrambo

- Ceph gruča za podatkovno shrambo
	- domači direktoriji /ceph/grid/home/<u[ser](#page-12-0)[na](#page-14-0)[m](#page-12-0)[e>](#page-13-0)

han

[Dostop](#page-8-0) [Uporaba](#page-14-0) [Upravljanje podatkov](#page-30-0)

### <span id="page-14-0"></span>SLURM - Simple Linux Utility for Resource Management

- SLURM je upravljalec virov in razporejevalnik nalog/poslov v enem
- posebej načrtovan za Linux gruče
- razporeja posle na osnovi "pravične delitve" (ang.: fairshare), kvalitete storitve (QoS), starosti posla, velikosti posla, potrebovanih virov itn.
- podpira gručo do velikosti 3 milijonov jeder
- toleranten do napak, prenosljiv, skalabilen,
- podpira več kot 100 vtičnikov za avtentikacijo, MPI, knjiženje, omrežno topologijo, oddajo poslov idr.
- ter je odprto koden

#### Izvorna koda SLURM

git://github.com/SchedMD/slurm.git

[Dostop](#page-8-0) [Uporaba](#page-14-0) [Upravljanje podatkov](#page-30-0)

### Glavne komponente SLURM-a

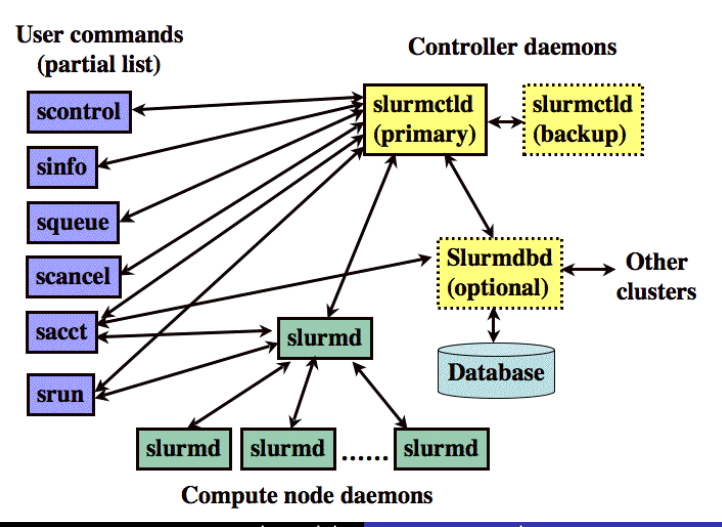

Þ

 $QQ$ 

[Dostop](#page-8-0) [Uporaba](#page-14-0) [Upravljanje podatkov](#page-30-0)

## SLURM dostop

- Uporabniki lahko dostopajo do lokalne (npr. Maistrove) SLURM (čakalne) vrste preko vstopnega vozlišča (ang.: Login node)
- Dostop do vstopnih vozlišč omogoča veljaven račun SLING vzajemne prijave (SSO)
	- (FreeIPA strežnik: <https://fido.sling.si>)
- Dostop je dovoljen uporabnikom šolskih, raziskovalnih, izobraževalnih ustanov, gospodarskega razvoja ipd.
- Obstajajo dostopi z različnimi privilegiji/prioritetami:
	- osebni dostop, projektni dostop, rezervacije za delavnice

 $\lambda$  =  $\lambda$ 

[Dostop](#page-8-0) [Uporaba](#page-14-0) [Upravljanje podatkov](#page-30-0)

## SLURM (preko vstopnih vozlišč)

- SSH povezava do vstopnega vozlišča
	- naslov za Maister\*: rmaister.hpc-rivr.um.si
- prijava s podatki računa SLING vzajemne prijave (SSO)

### \*Dostop do rmaistra zunaj UM

- Vstopno vozlišče je dostopno samo znotraj omrežja UM
- \*Ustanove in posamezniki, ki niso del UM, se morajo za neposredni dostop do SLURM-a, prvo povezati v omrežjem UM
	- preko Virtualnega zasebnega omrežja (VPN)

#### Navodila za VPN

- IT storitve za zaposlene UM -> Povezlijvost -> VPN
- <https://it.um.si/zaposleni/Strani/default.aspx>

[Dostop](#page-8-0) [Uporaba](#page-14-0) [Upravljanje podatkov](#page-30-0)

### SSH - Secure SHell

- je protokol za varen dostop in izvajanje ukazov na oddaljenih sistemih
	- uporablja kriptiran komunikacijski kanal
- omogoča dostop do ukazne lupine oddaljenega sistema
- omogoča preusmeritev oddaljenih vrat na lokalna (port redirection)
- omogoča posredovanje grafičnih elementov iz oddaljenega sistema na lokalnega (X11 forwarding)

idr.

モミメ

重

[Dostop](#page-8-0) [Uporaba](#page-14-0) [Upravljanje podatkov](#page-30-0)

## SSH odjemalci

#### CLI - ukazno-vrstični vmesnik

POSIX okolja (Linux, Unix, MacOS X, Cygwin, Msys\*, Git (bash) for Windows)

ssh <uporabnisko\_ime>@rmaister.hpc-rivr.um.si

**A** Powershell

ssh <uporabnisko\_ime>@rmaister.hpc-rivr.um.si

#### GUI - grafični uporabniški vmesnik

**.** Windows

• PuTTY: [https:](https://www.chiark.greenend.org.uk/~sgtatham/putty/latest.html) [//www.chiark.greenend.org.uk/~sgtatham/putty/latest.html](https://www.chiark.greenend.org.uk/~sgtatham/putty/latest.html) idr.

 $-111$ 

医单位 医单位

重

[Dostop](#page-8-0) [Uporaba](#page-14-0) [Upravljanje podatkov](#page-30-0)

### BASH - Bourne Again SHell

- privzeta ukazna lupina večine Linux distribucij, MacOS X idr.
- **privzeta ukazna lupina na vstopnem vozlišču rmaister**

### Nekaj osnovnih ukazov

- pwd direktorij, v katerem se trenutno nahajate
- cd <pot> spremembe trenutnega direktorija
- ls [-alF] [<pot/direktorij>] prikaz datotek trenutnega direktorija [ali podane poti/direktorija]
- man <ukaz/vsebina> osnovni dokumentacijski sistem
	- **man 1s** prikaže dokumentacijo ukaza 1s

[Dostop](#page-8-0) [Uporaba](#page-14-0) [Upravljanje podatkov](#page-30-0)

### SLURM - (vrsta) particije in stanje delovnih vozlišč

- squeue  $-1$  prikaže podrobnosti o poslih  $(-1 = \text{long})$
- squeue -u \$USER prikaže (vaše) posle uporabnika
- squeue -p grid prikaže posle particije z imenom grid
- squeue -t PD prikaže čekajoče posle
- sinfo prikaže stanje particij
- sinfo -l -N prikaže podrobno stanje particij
- sinfo -T prikaže rezervacije
- scontrol show nodes prikaže informacije o vozliščih

同 ▶ ∢ ヨ ▶ す ヨ ▶ │ ヨ │ めなべ

[Dostop](#page-8-0) [Uporaba](#page-14-0) [Upravljanje podatkov](#page-30-0)

### Oddaja poslov s SLURM-om

Uporabljajo se 3 ukazi:

- sbatch se uporablja za oddajo skripte poslov za kasnejše izvajanje. Skripta lahko vsebuje več srun ukazov za zagon poslov. Pri oddaji posla, dobite njegovo identifikacijo (ID - številko)
- o salloc se uporablja za dodeljevanje virov nekemu poslu v času izvajanja.

Praviloma se uporabi, da se ustvari lupina, ki se nato uporabi za izvedbo zagona posla s srun.

srun - se uporablja za oddajo posla v izvajanja v trenutku izvedbe ukaza.

Posel lahko vsebuje več korakov (ang.: steps), ki se izvedejo zaporedno ali vzporedno, na neodvisnih ali skupnih virih v dodeljevanju posla vozlišču.

Navadno se uporablja v kombinaciji z sbatch ali salloc. V kolikor ste navajeni na drug sistem paketne obdelave ukazov, preverite slednje na naslovu: <https://slurm.schedmd.com/rosetta.pdf> in jih primerjajte. ∢ 伊 ≯ ∢ 戸 ≯  $\rightarrow$   $\equiv$   $\rightarrow$ 一番

 $QQ$ 

[Dostop](#page-8-0) [Uporaba](#page-14-0) [Upravljanje podatkov](#page-30-0)

### Spremljanje stanj s SLURM-om

- sacct: podaja informacije knjiženj (npr. sacct -j <JOBID>)
- sinfo: podaja informacije o particijah
- squeue: podaja informacije o stanju vrste oz. o poslih v vrsti (npr. squeue --user=<USERNAME>)
- sstat: podaja statistiko o izbranem poslu (npr. sstat -j <JOBID>

--format=AveCPU,AveRSS,AveVMSize,MaxRSS,MaxVMSize prikaže izkoriščenost tekočega posla na sistemske nivoju)

- scontrol show: npr. scontrol show job|partition
- scontrol update: omogoča spreminjanje vašega posla
- scontrol hold: zaustavi izbran posel
- scontrol release: izpusti izbran posel
- scancel <JOBID>: preklicati izbran posel

**A BAY A BAY** 

重

[Dostop](#page-8-0) [Uporaba](#page-14-0) [Upravljanje podatkov](#page-30-0)

### SLURM - Primer enostavnega posla

Sprva pridobite informacije o vozliščih in vrstah:

sinfo

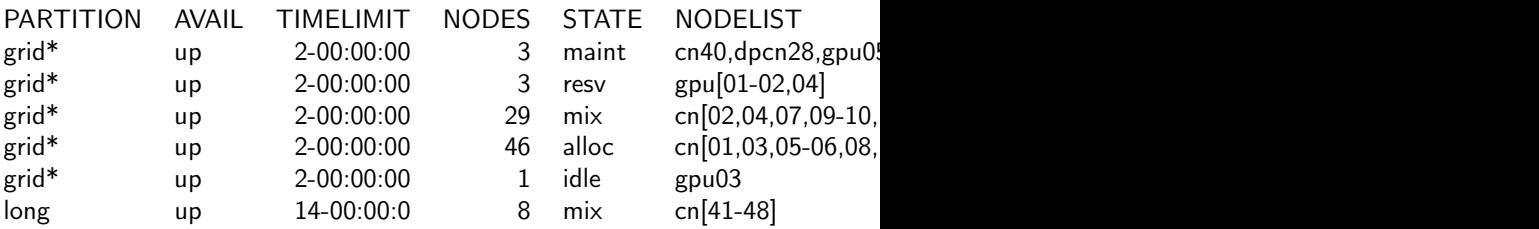

Izvedite enostaven posel, ki priskrbi ime vozlišča na katerem se je posel izvede

srun hostname

 $-111$ 

**A Braker** 

GB.

E.N.

[Dostop](#page-8-0) [Uporaba](#page-14-0) [Upravljanje podatkov](#page-30-0)

### <span id="page-25-0"></span>SLURM posel z sbatch

Shrani to skripto v datoteko, da bomo jo oddali kot posel s pomočjo ukaza sbatch.

```
#!/bin/bash
#SBATCH --job-name=test
#SBATCH --output=result.txt
# zahteve: single core, walltime 10 minut, 100MB spomina
#SBATCH --ntasks=1
\texttt{\#SRATCH} --time=10:00
#SBATCH --mem-per-cpu=100
# zažene ukaz 'hostname'
srun hostname
# zažene 60 sekundni spanec
srun sleep 60
Oddajte svoj posel z ukazom:
sbatch simple.batch.sh ali npr. z
sbatch -N4 -n8 simple.batch.sh
                                                                                                    \left(1\right) \left(1\right) \left(1\right)
```
[Dostop](#page-8-0) [Uporaba](#page-14-0) [Upravljanje podatkov](#page-30-0)

## <span id="page-26-0"></span>SLURM in MPI (1)

SLURM podpira 3 načine delovanje, ki jih uporabljajo MPI implementacije:

- <sup>1</sup> Neposreden zagon preko PMI2 ali PMIx API-ja
- <sup>2</sup> SLURM dodeli vire ter mpirun zažene posle z uporabo SLURM infrastrukture
- **3** SLURM dodeli vire, mpirun zažene posle preko SSH/RSH (brez SLURM krmiljenja)
	- #SBATCH --ntasks=16 bo zagnal 16 "MPI rank"-ov
	- #SBATCH --cpus-per-task=1 bo uporabil 1 jedro na "rank"
	- #SBATCH --ntasks-per-socket=8 vsaka vtičniča (socket) bo imela 8 poslov
	- #SBATCH --nodes=1 bo zagnalo posel na enem samem vozlišču

#### Najboljša praksa

Pri uporabi neposrednega dostop do SLURM-a, zaženite MPI posle z srun in pmi (npr.: srun -[-m](#page-25-0)[pi](#page-27-0)[=](#page-25-0)[pm](#page-26-0)[i](#page-27-0)[2](#page-13-0))

[Dostop](#page-8-0) [Uporaba](#page-14-0) [Upravljanje podatkov](#page-30-0)

## <span id="page-27-0"></span>SLURM in MPI (2)

#### Table: Kompatibilnost OpenMPI in PMIx

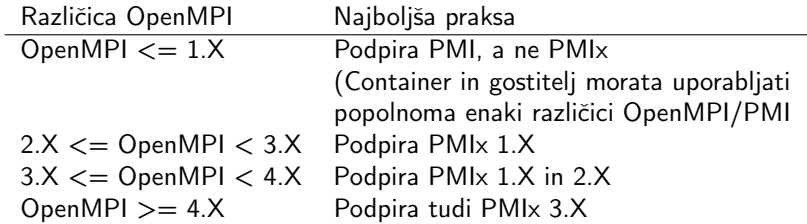

### Podprti API-ji

Preverite z ukazom srun --mpi=list

4日)

●▶ -4

지금에 지금에서

重

[Dostop](#page-8-0) [Uporaba](#page-14-0) [Upravljanje podatkov](#page-30-0)

### Primer SLURM MPI posla - priprava/prevajanje

- Sprva potrebujemo MPI knjižnice
	- Preverite module, ki so na voljo z ukazom module avail
	- Naložite MPI modul, npr. z ukazom module load mpi
- Za primer skopirajmo 'hellompi' primer iz Wikipedie: [http://en.wikipedia.org/wiki/Message\\_Passing\\_](http://en.wikipedia.org/wiki/Message_Passing_Interface#Example_program) [Interface#Example\\_program](http://en.wikipedia.org/wiki/Message_Passing_Interface#Example_program)
- **•** Prevedite z ukazom: mpicc wiki-mpi-example.c -o hello.mpi

[Dostop](#page-8-0) [Uporaba](#page-14-0) [Upravljanje podatkov](#page-30-0)

### Primer SLURM MPI posla - zagon z sbatch skripto

```
#!/bin/bash
#
#SBATCH --job-name=test-mpi
#SBATCH --output=result-mpi.txt
#
\texttt{HSRATCH} --ntasks=4
\texttt{\#SRATCH} --time=10:00
#SBATCH --mem-per-cpu=100
module load mpi
srun --mpi=pmix hello.mpi
```
#### Figure: sbatch skripta za zagon primera

 $2990$ 

GB.

ヨメ イヨメー

[Dostop](#page-8-0) [Uporaba](#page-14-0) [Upravljanje podatkov](#page-30-0)

### <span id="page-30-0"></span>Prenos podatkov na in z gruče

### SFTP protokol

- SFTP je FTP-ju podoben protokol za prenos podatkov preko SSH varne seje
- uporaba iste uporabniške prijave kot za SSH

#### SFTP odjemalci

- CLI
	- sftp <uporabnik>@rmaister.hpc-rivr.um.si v POSIX okoljih (Linux, Unix, MacOS X)
- GUI
	- FileZilla
		- <https://filezilla-project.org/>
	- WinSCP (samo za Windows) <https://winscp.net/eng/index.php>

←□

 $\leftarrow \equiv$ 

÷

( 何 )

 $QQ$ 

### <span id="page-31-0"></span>Prednosti container-jev

- **·** prenosljivost kode
- operacijska izolacija z imenskimi prostori ter omejevanje porabe virov s cgroups
- ustvariti container zahteva administratorske pravice, a uporaba containterjev jih ne
- minimalna ali neopazna degradacija zmogljivosti, če sploh
- dovoljuje gradnjo prilagojenih okolij (OS, aplikacije, knjižnice)
- konsistentno delovanje

 $\lambda$  =  $\lambda$ 

重

## <span id="page-32-0"></span>Singularity containerji

- minimalna degradacija zmogljivosti, če sploh
- $\bullet$  uporabnik znotraj container-ja = uporabnik na gostitelju
- ne temelji na Docker, vendar lahko neposredno poganja Docker slike
- **HPC** usmerjen
- predpripravljene slike je možno uporabiti iz različnih razpečevalnikov
	- Docker hub: <https://hub.docker.com/>
	- Singularity hub: <https://singularity-hub.org>
	- Nvidia cloud: <https://www.nvidia.com/en-us/gpu-cloud/>
	- Quay: <https://quay.io/search/>

#### Ukaz za prevzem

singularity pull <hub>://<image>[:<tag>]

### Dokumentacija

<https://sylabs.io/docs>

 $\alpha$   $\alpha$ 

[Splošno](#page-31-0) [Singularity](#page-32-0)

### Singularity - delovni potek

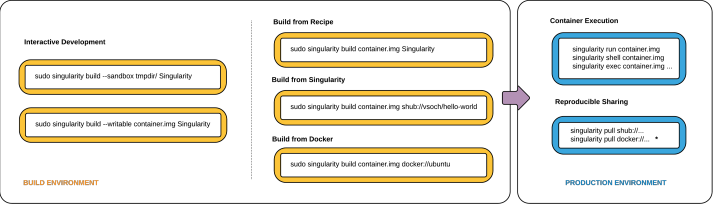

\* Decker comtruction from layers not guaranteed to replicate between pulls

 $2990$ 

Ε

∢ ∃ »

#### Figure: Delovni potek Singularity

Vir: <https://singularity.lbl.gov>

Ð

[Splošno](#page-31-0) **[Singularity](#page-32-0)** 

## Singularity ukazi

- pridobiti ukazno lupino v container-ju: singularity shell singularity shell docker://ubuntu:latest
- zagnati ukaz v container-ju: singularity exec singularity exec docker://ubuntu:latest cat /etc/lsb-release
- zagnati privzet ukaz v container-ju: singularity run singularity run centos.sif ./centos.sif
- preučiti okolje, izvajalno območje, labele: singularity inspect singularity inspect --runscript centos.sif
- **•** prevzeti/prenesti container: singularity pull singularity pull docker://ubuntu:latest

 $\left(\sqrt{m}+1\right)$   $\left(\frac{m}{2}+1\right)$   $\left(\frac{m}{2}+1\right)$   $\left(\frac{m}{2}+1\right)$   $\left(\frac{m}{2}+1\right)$ 

[Splošno](#page-31-0) **[Singularity](#page-32-0)** 

### Singularity build

- ali pretvorite Docker container in ga prilagodite ali pa zgradite container po lastni definiciji(/-ijski datoteki)
- potrebujete administracijske pravice (ali uporabite –fakeroot) sudo singularity build centos8.sif centos8.def sudo singularity build centos8.sif docker://centos:latest

 $QQ$ 

**SALES AND REPORT** GB.

[Splošno](#page-31-0) **[Singularity](#page-32-0)** 

### Singularity kot SLURM posel

```
#!/bin/bash
#SBATCH -J singularity test
#SBATCH -o singularity test.out
#SBATCH -e singularity test.err
#SBATCH -p gridlong
#SBATCH -t 0-00:30
#SBATCH -N 1
#SBATCH -c 1
\texttt{\#SRATCH} --mem=4000
# Singularity command line options
singularity exec centos7.sif cat /etc/os-release
```
Figure: sbatch skripta za zagon singularity

 $\mathbf{F}$   $\Omega$ 

化重 网络重 网络

[Splošno](#page-31-0) [Singularity](#page-32-0)

## Singularity in MPI

### v prihodnje

Aleš Zemljak [Hiter štart v uporabo HPC-RIVR Maister](#page-0-0)

→ 何 ▶

×.

 $\leftarrow$   $\Box$   $\rightarrow$ 

경기 지경기

€.

[Splošno](#page-31-0) [Singularity](#page-32-0)

## Sigularity in Infiniband

### v prihodnje

Aleš Zemljak [Hiter štart v uporabo HPC-RIVR Maister](#page-0-0)

 $\leftarrow$   $\oplus$   $\rightarrow$ 

×.

4日)

경제 예정이다

€.

[Splošno](#page-31-0) [Singularity](#page-32-0)

## Singularity in GPU

### v prihodnje

Aleš Zemljak [Hiter štart v uporabo HPC-RIVR Maister](#page-0-0)

→ 何 ▶

×.

 $\leftarrow$   $\Box$   $\rightarrow$ 

경기 지경기

€.

[Splošno](#page-31-0) **[Singularity](#page-32-0)** 

## Singularity povezave

- Singularity Dokumentacija: <https://www.sylabs.io/docs/>
- Singularity GitHub: <https://github.com/singularityware/singularity>
- Singularity v Google Grupah: [https://groups.google.com/a/lbl.gov/forum/#!forum/](https://groups.google.com/a/lbl.gov/forum/#!forum/singularity) [singularity](https://groups.google.com/a/lbl.gov/forum/#!forum/singularity)
- Docker dokumentacija: <https://docs.docker.com/>

 $\equiv$   $\Omega$ 

**All The Second** 

[Koristne povezave](#page-41-0) [Zahvala](#page-42-0) [Kontakti](#page-44-0)

## <span id="page-41-0"></span>Viri

- HPC RIVR: <https://www.hpc-rivr.si/>
- SLING: <https://www.sling.si/sling/>
- SiGNET CA: <https://signet-ca.ijs.si/>
- SLURM: <https://slurm.schedmd.com/>

 $-10.16$ 

 $299$ 

Ε

イモト

[Koristne povezave](#page-41-0) [Zahvala](#page-42-0) [Kontakti](#page-44-0)

### <span id="page-42-0"></span>Neposredno zaslužni za dokument

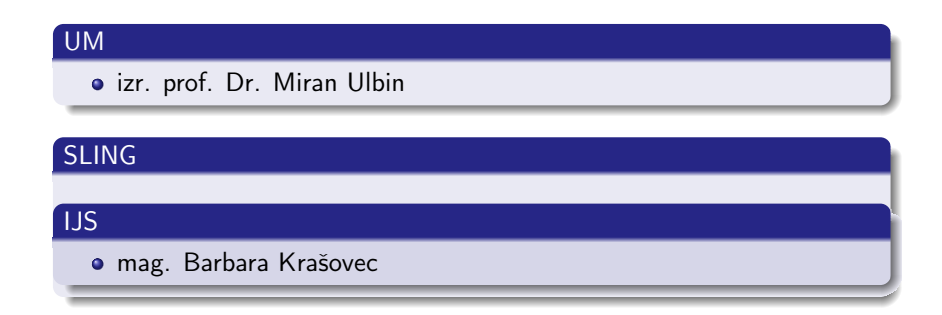

4日)  $\mathcal{A}$ ← 中 医单位 医单位

 $\equiv$ 

[Koristne povezave](#page-41-0) [Zahvala](#page-42-0) [Kontakti](#page-44-0)

### Posredno zaslužni za dokument

#### UM

- **•** red. prof. Dr. Zoran Ren, projektni vodja HPC-RIVR
- Dr. Izidor Golob, vodja RCUM

### SLING

# IJS Jan Jona Javoršek, predsednik SLING o doc. Dr. Andrej Filipčič Dejan Lesjak

 $\leftarrow$ 

重ね メ ヨ ト Ε

[Koristne povezave](#page-41-0) [Zahvala](#page-42-0) [Kontakti](#page-44-0)

### <span id="page-44-0"></span>Vprašanja in odgovori

- <https://www.hpc-rivr.si>
- <https://www.sling.si>
- <https://doc.sling.si>

### Podpora strokovnih sodelavcev HPC-RIVR

<mailto:hpc.podpora@um.si>

 $\leftarrow$ 

 $2990$ 

Ε

モミメ